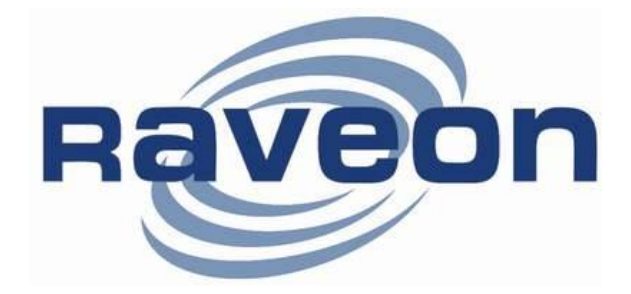

# **RV-M80-EA2**

# DART 896/940MHz Data Modem Technical Manual

*Version A2 Feb 2015*

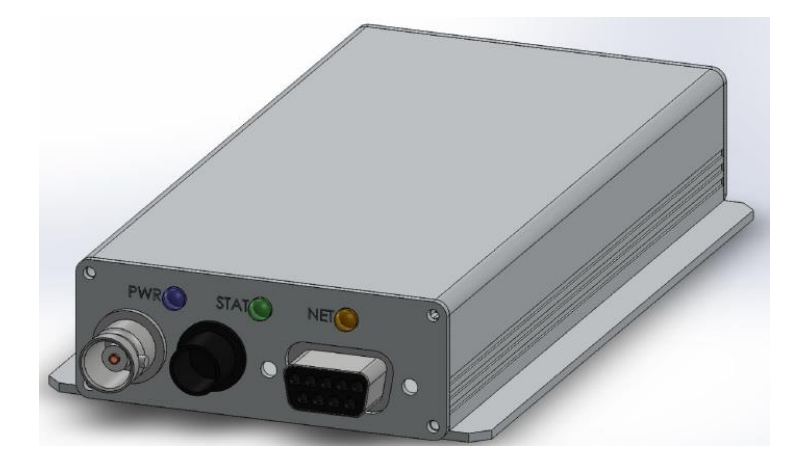

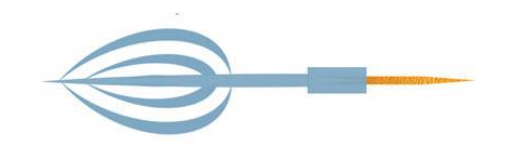

*Raveon Technologies Corporation* 2320 Cousteau Ct. Vista, CA 92081 [www.raveon.com](http://www.raveon.com/)

**Company Confidential 1 1 Raveon Technologies Corp.** 

# **Table of Contents**

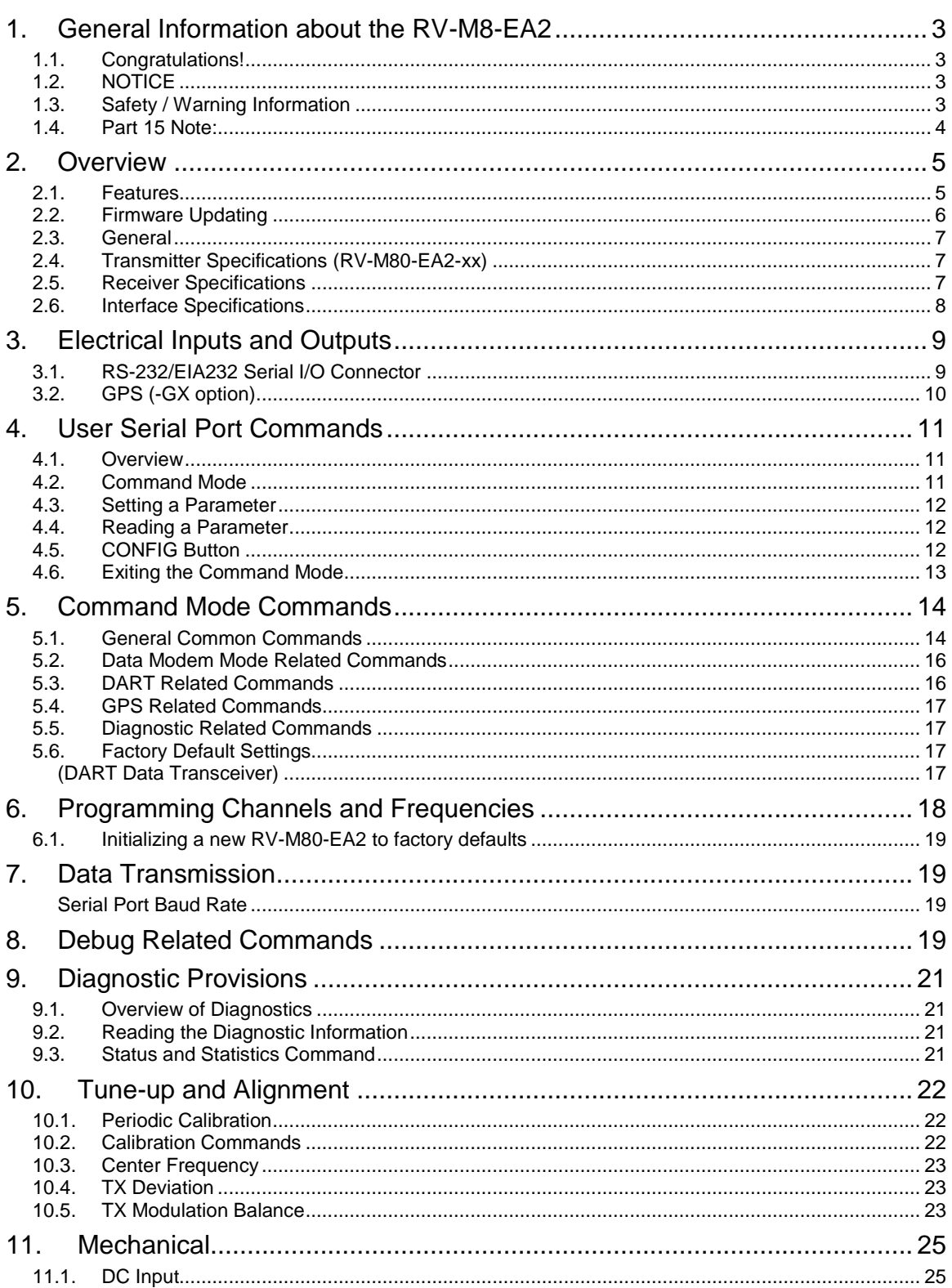

# <span id="page-2-0"></span>*1. General Information about the RV-M8-EA2*

## <span id="page-2-1"></span>*1.1. Congratulations!*

Congratulations on your purchase of a *RV-M80-EA2* OEM radio.

Please take a few minutes to read this manual carefully. The information presented here will allow you to derive maximum performance from your radio modem. After reading it, keep the manual handy for quick reference, in case questions arise later on.

## <span id="page-2-2"></span>*1.2. NOTICE*

There are no user-serviceable points inside this transceiver. All service work must be referred to your Authorized Service Center or Raveon Technologies Service Department.

#### **IMPORTANT NOTICE !**

Because of the nature of wireless communication, transmission and reception of data can never be guaranteed. Data may be delayed, corrupted (i.e., have errors), or be totally lost. Significant delays or losses of data are rare when wireless devices, such as the Viper SC, are used in a normal manner with a well-constructed network.

This radio should not be used in situations where failure to transmit or receive data could result in damage of any kind to the user or any other party, including but not limited to personal injury, death, or loss of property.

Raveon accepts no responsibility for damages of any kind resulting from delays or errors in data transmitted or received using Viper SC, or for the failure of Viper SC to transmit or receive such data.

## <span id="page-2-3"></span>*1.3. Safety / Warning Information*

#### **Service**

This equipment should be serviced by qualified technicians only.

#### **Blasting Caps and Blasting Areas**

To avoid possible interference with blasting operations, turn off this radio or remove the DC power when you are near electrical blasting caps, in a blasting area, or in areas posted: "**Turn off two-way radio**." Obey all signs and instructions.

#### *Potentially Explosive Atmospheres*

Turn off your radio prior to entering any area with a potentially explosive atmosphere. Do not install this product for use in areas with potentially explosive atmospheres. Do not remove, install, or charge batteries in such areas. Sparks in a potentially explosive atmosphere can cause an explosion or fire resulting in bodily injury or even death.

**Note:** The areas with potentially explosive atmospheres referred to above include fueling areas such as below decks on boats, fuel or chemical transfer or storage facilities, areas where the air contains chemicals or particles, such as grain, dust or metal powders, and any other area where you would normally be advised to turn off your vehicle engine. Areas with potentially explosive atmospheres are often but not always posted.

#### *FCC MPE Regulations:*

WARNING: It is the responsibility of the user to guarantee compliance with the FCC MPE regulations when operating this device in a way other than described in this manual.

#### *Human body Exposure:*

This equipment is approved only for mobile and base station transmitting devices, separation distances of

- (i) 49 centimeters or more for antennas with gains of 0 dBi or less or
- (ii) 1 meters or more for antennas with gains 0 to 6 dBi should be maintained between the antenna of this device and nearby persons during operation. To ensure compliance, operation at distances closer than this is not recommended and the EUT has not been approved for operation with antennas having a gain that exceeds 6 dBi.

### <span id="page-3-0"></span>*1.4. Part 15 Note:*

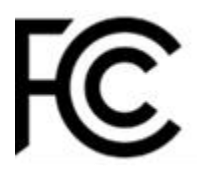

This equipment has been tested and found to comply with the limits for a Class B digital device, pursuant to part 15 of the FCC Rules. These limits are designed to provide reasonable protection against harmful interference in a residential installation.

This equipment generates, uses and can radiate radio frequency energy and, if not installed and used in accordance with the instructions, may cause harmful interference to radio communications. However, there is no guarantee that interference will not occur in a particular installation. If this equipment does cause harmful interference to radio or television reception, which can be determined by turning the equipment off and on, the user is encouraged to try to correct the interference by one or more of the following measures:

- Reorient or relocate the receiving antenna.
- Increase the separation between the equipment and receiver.
- Connect the equipment into an outlet on a circuit different from that to which the receiver is connected.
- Consult the dealer or an experienced radio/TV technician for help.

## <span id="page-4-0"></span>*2. Overview*

The *RV-M80-EA2* RF DART compliant Data radio modem is capable of high-speed narrowband data communications. It contains a receiver, a transmitter, and modem, creating an easy-to-use transparent data radio link. The built-in DART protocol is compatible with Raveon's DART data radio protocol. [\(www.raveon.com/DART](http://www.raveon.com/DART)) This radio modem is not compatible with Raveon's M7 series of data radio modems.

The *RV-M80-EA2's* user interface is asynchronous digital data into and out of the *RV-M80- EA2.* Modem operation is virtually transparent to the user and the configuration of the modem is via the user serial port.

The command-line interface is similar to Raveon's other data radio products, and configuring the mode is very easy. The *RV-M80-EA2* is an easy to use and its reprogrammability makes it extremely versatile. Most parameters within the modem may be re-configured to optimize it for specialized operations, extended range, or higher data throughput.

## <span id="page-4-1"></span>*2.1. Features*

#### **General Features**

- *Serial input and output. Programmable serial baud rates up to 57600.*
- *Small sized and single-board construction.*
- *Very efficient circuitry. ( < 700mW receiving, < 8W transmitting)*
- *Easy to use. Transmit data in = Receive data out.*
- *Easily configured using "AT" commands*
- *Extensive diagnostic capabilities*
- *WMX serial protocol may be enabled on the serial port..*
- *Wide input voltage with high-efficiency switching voltage regulator.*
- $\bullet$

#### **DART Radio Modem Features**

- *Quickly deploy new radios into complex systems*
- *Configures radio modems dynamically, based upon current system needs and settings.*
- *Over-the-air channel/frequency assignments*
- *Data transmission bandwidth allocation*
- *Assigns channel bandwidth dynamically to devices needing to communicate*
- *Retry interval and duration is managed by local base station based on loading and QOS*
- *Wireless Devices (WDs) automatically find the a local base station to link-up to when they power on.*
- *Balance the data communication loads based upon device priorities, system configuration and minimum QOS*
- *WDs may be assigned to groups. Single messages may be sent to groups of WDs. Messages may be routed to/from groups.*

### <span id="page-5-0"></span>*2.2. Firmware Updating*

The RV-M80-EA2 is a software based radio and modem. There are times an existing unit needs to get updated with a new feature, and this can often be done by loading the new firmware into the older radio modem. In firmware program called the "Boot Loader" is permanently installed inside the RV-M80-EA2's microcontroller. During power up, it checks to see if the user wants to update the application program in the microcontroller.

## Specifications

## <span id="page-6-0"></span>*2.3. General*

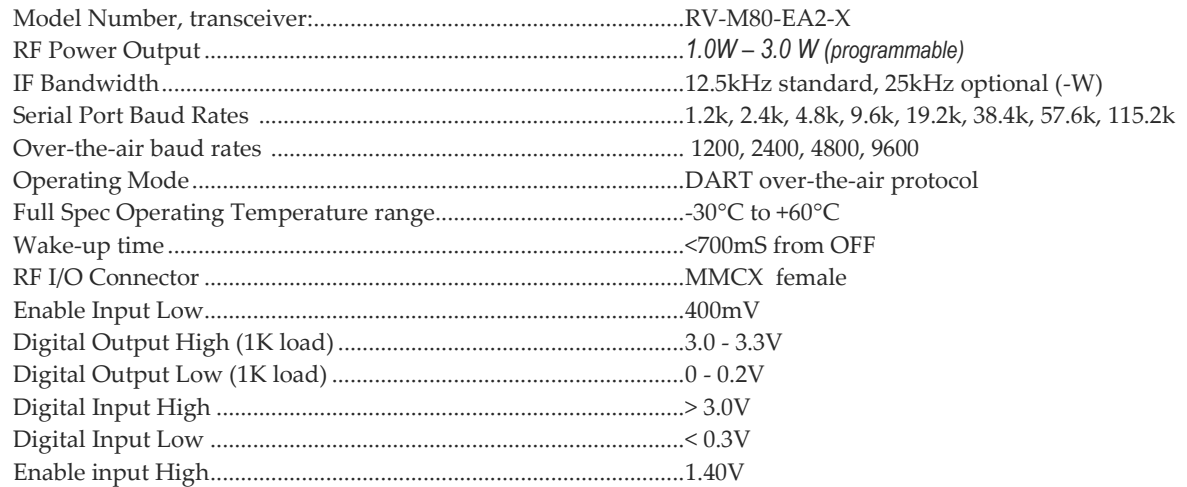

## <span id="page-6-1"></span>*2.4. Transmitter Specifications (RV-M80-EA2-xx)*

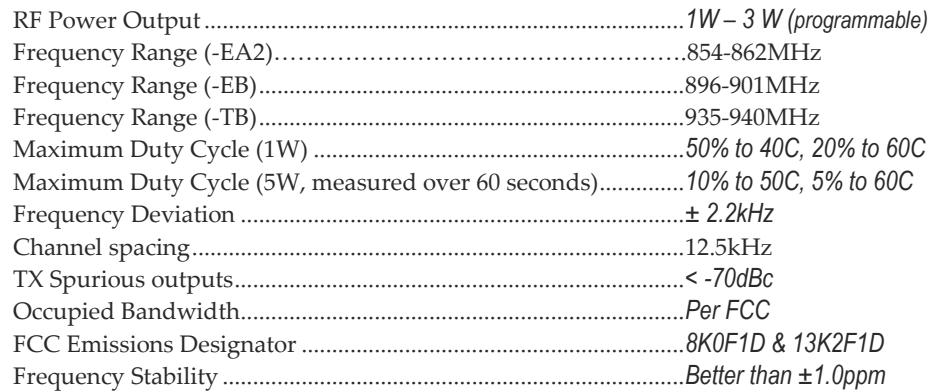

## <span id="page-6-2"></span>*2.5. Receiver Specifications*

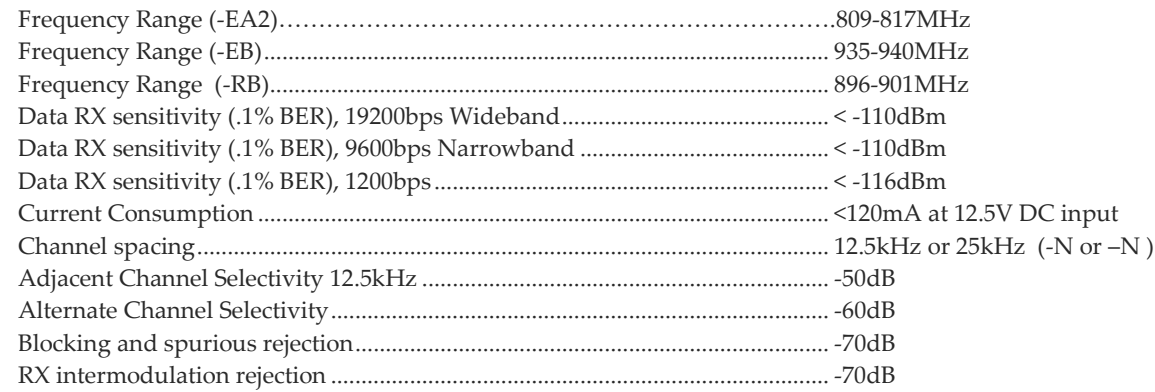

## <span id="page-7-0"></span>2.6. Interface Specifications

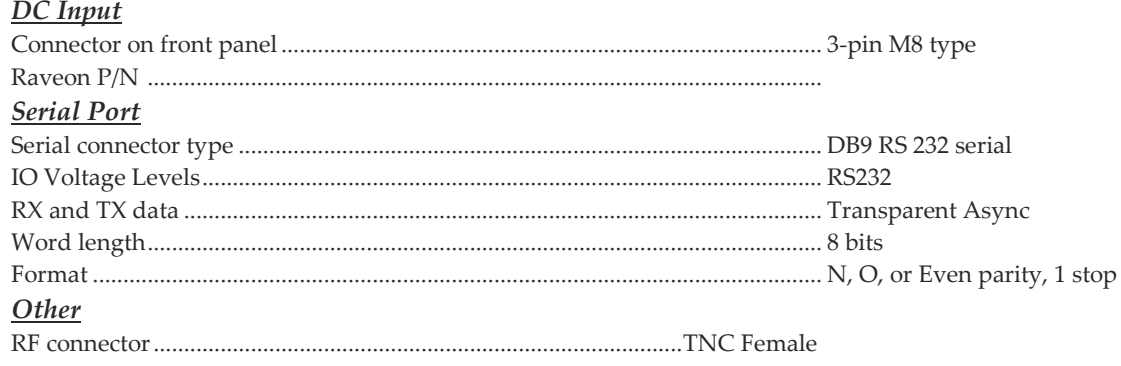

# <span id="page-8-0"></span>*3. Electrical Inputs and Outputs*

## <span id="page-8-1"></span>*3.1. RS-232/EIA232 Serial I/O Connector*

The RS-232 9-pin serial I/O connector is a female 9-pin D-subminiature connector having the following pins configuration. It is pinned out so that it may be plugged directly into a computer or PC's 9-pin COM port.

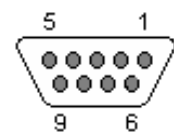

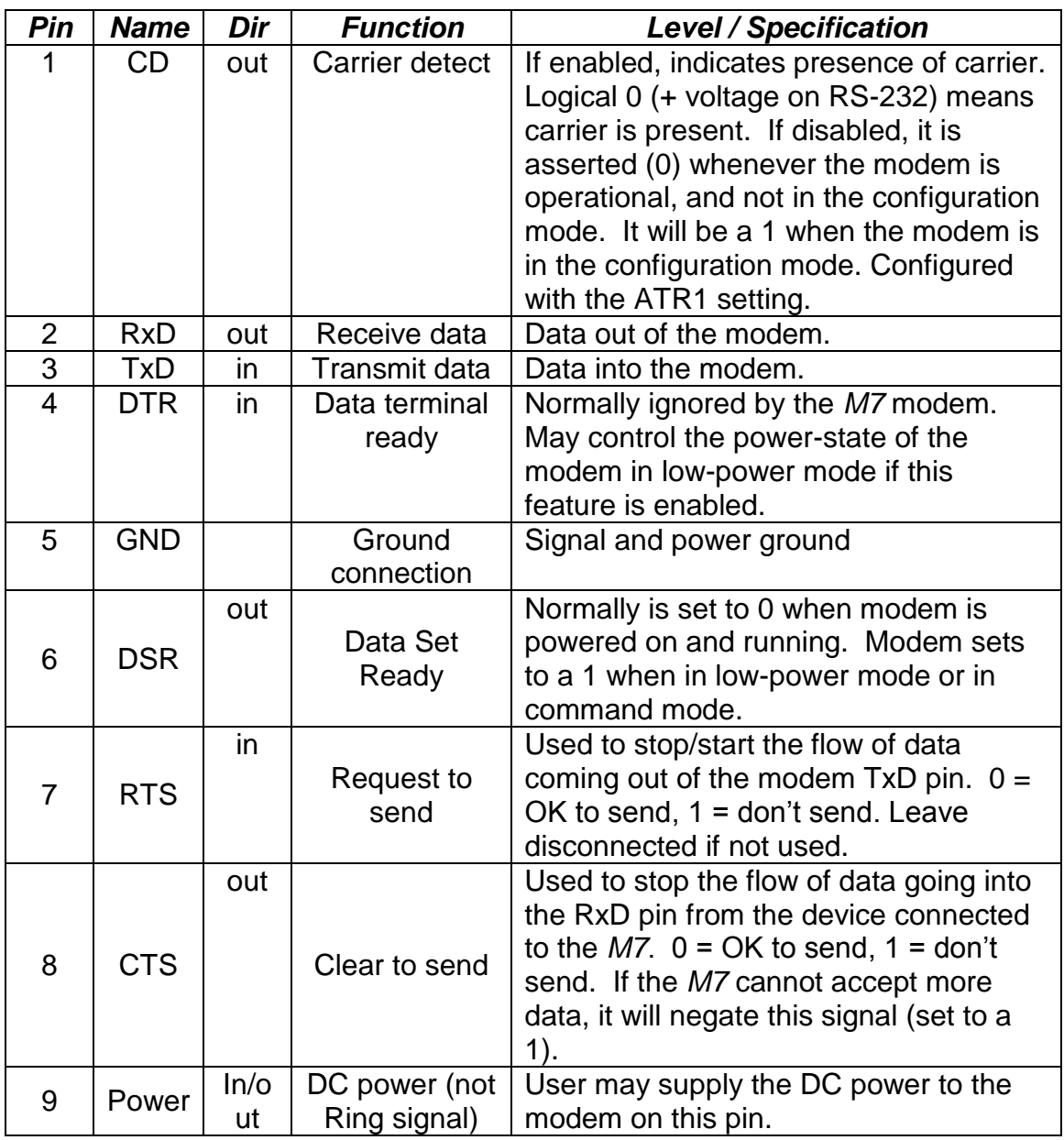

#### *Front-view of DB-9 connector on modem (female)*

**Company Confidential 19 9 Raveon Technologies Corp.** 

## <span id="page-9-0"></span>*3.2. GPS (-GX option)*

GPS receiver for position tracking utilizes a MAX-7 GPS receiver.

**MAX 7 Product description**

*The MAX-7 series is the newest family of standalone GPS/GNSS modules from u-blox. With the exceptional performance of the u-blox 7 multi-GNSS (GPS, GLONASS, Galileo, QZSS and SBAS) engine, the MAX-7 series delivers high sensitivity and minimal acquisition times in the ultra compact MAX form factor.* 

*The MAX-7 series provides maximum sensitivity while maintaining low system power. The MAX-7C is optimized for cost sensitive applications. The MAX-7Q provides best performance*

*and lowest power, while the MAX-7W provides best performance and is optimized for active antennas. The industry proven MAX form factor allows easy migration from MAX-6 modules. Sophisticated RF-architecture and interference suppression ensure maximum performance even in GPS-hostile environments.* 

*The MAX-7 series combines a high level of integration capability with flexible connectivity options in a miniature package. This makes it perfectly suited for industrial and mass-market*

*end products with strict size and cost requirements. The DDC (I2C compliant) interface provides connectivity and enables synergies with u-blox SARA, LEON and LISA wireless modules. u-blox 7 modules use GPS/GNSS chips qualified according to AEC-Q100*

# <span id="page-10-0"></span>*4. User Serial Port Commands*

## <span id="page-10-1"></span>*4.1. Overview*

The serial portion the RF modem is used to send and receive data over the air, as well as to configure the RF modem. In normal operation, the user sends data into the TXD pin of the IO connector, and this data is transmitted over the air. Received data from another RF modem is output to the user via the RXD pin of the IO connector. This is the default operating condition of the RF modem. No special characters, hardware control lines, or timing is required to operate the *RV-M80-EA2* modem.

There is also a "Command Mode" used to program and configure the *M8*. In the Command Mode, the *RV-M80-EA2* modem accepts commands via the serial port TxD pin. The commands can be used to change certain internal parameters of the *RV-M80-EA2* modem as well as to read-out the current configuration and diagnostic statistics.

## <span id="page-10-2"></span>*4.2. Command Mode*

The *RV-M80-EA2* modem may be put into a "Command Mode", by entering a sequence of three plus characters (+++). To keep the *RV-M80-EA2* modem from unintentionally entering the Command Mode because of the +++ pattern occurring in a stream of data entering the modem, there must be a pause in the data stream before the  $+++$  as well as a pause after the  $+++$  is sent. If either pause is missing, the modem will not enter the command mode.

Using serial communications software such as *HypterTerminal*, send the 3 character command sequence "+++" while observing times of silence before [BT (Silence Before Sequence) Command] and after [AT (Silence After Sequence) Command] the command characters. The default BT and AT times are 500mS.

#### The default sequence for entering into AT Command Mode:

1. No characters sent for ½ a second.

2. Input three (3) plus characters ("+++") within ½ of a second.

3. No characters sent for ½ a second.

When the *RV-M80-EA2* modem first enters the Command Mode, it sends the phrase

**Raveon RV-M80-EA2** (transceiver version)

or

**Raveon M8R** (receive only version)

out of its serial port, and then an "OK" sequence. The "OK" sequence is a sequence of 4 characters:

An "**O**", "**K**", <**CR**>, and <**LF**> characters (**<CR>** = ASCII 0D, **<LF>** = ASCII 0A)

**Company Confidential 11 11 Raveon Technologies Corp.** 

## <span id="page-11-0"></span>*4.3. Setting a Parameter*

To set a parameter in the *RV-M80-EA2* modem, enter the Command Mode as described above. Then enter the proper AT command, a space, the parameter, and then a carriage return. For Example, to set the address of the *RV-M80-EA2* modem to 1234, enter the following command:

**ATDT 1234** <CR>

Once a Parameter is changed, the modem will begin using the new parameter and the new parameter is saved to non-volatile.

#### <span id="page-11-1"></span>*4.4. Reading a Parameter*

To read the value of a particular setting, issue the command, with no parameter. The modem will return the value followed by an "OK". The modem's OK response is:

The value in ASCII decimal format.

 $A < CR > LF > ( = ASCII0D,  = ASCII0A)$ .

An "O", "K", <CR>, and <LF> sequence.

For example, if the user enters the command to read the *M8's* modem address and its address was 1234, the user would issue the following command:

#### **ATDT**<cr>

and the modem will respond with:

**1234** <**CR**> <**LF**> **OK** <**CR**> <**LF**>

To get on-line help with a command, enter the command and put a question mark in for the parameter. For example, to see what the ATDT command is for, type:

#### **ATDT ?**

The modem will respond by listing a brief description of the command. To see a list of all commands, type **HELP**.

Many commands support the "**MIN**" and "**MAX**" parameters to read the minimum and maximum allowable settings. For example, type **ATJF MAX** to find the maximum value the CTS negation threshold may be set to.

## <span id="page-11-2"></span>*4.5. CONFIG Button*

If certain parameters within the modem are modified in a manor that causes the modem to cease functioning or if the user cannot enter the command mode via the "+++" method described above, there is a small push button internal to the *RV-M80-EA2* modem to assist in this case. This CONFIG button may be pressed at any time, and forces the modem into a known operational state. The CONFIG button is located inside the modem. Remove the rear cover, exposing the two circuit boards. The button is in the front edge of the radio module's circuit board.

The default settings that the modem will revert to when the CONFIG button is pressed are:

- *1. Serial port 9600 baud, 8 data bits 1 stop, no parity*
- *2. ATCT setting set to 60000 (60 second time-out)*
- *3. Serial port on the front of the unit in RS232 mode, 9600bps, N/8/1.*

Even though the serial baud rate reverts to 9600 baud when the CONFIG button is pressed and the IO port is RS232, it will revert back to the settings programmed into the *RV-M80-EA2* modem once the Command Mode is exited.

### <span id="page-12-0"></span>*4.6. Exiting the Command Mode*

There are three ways to exit the command mode. They are:

1. **ATCN** Issuing the **ATCN**. The RV-M80-EA2 radio will exit the command mode, and begin normal operation.

2. **EXIT** Issuing the **EXIT**. The RV-M80-EA2 radio will exit the command mode, and begin normal operation.

3. **Time Out**. After a pre-set amount of time (60 seconds is the factory default time), the modem will automatically exit the Command Mode, and continue normal operation. Changes will not automatically be saved. This time-out duration may be set with the **ATCT** command.

# <span id="page-13-0"></span>*5. Command Mode Commands*

## *5.1. General Common Commands*

<span id="page-13-1"></span>These commands apply to the general configuration of the RV-M80-EA2, and are applicable in both the data modem mode and paging mode.

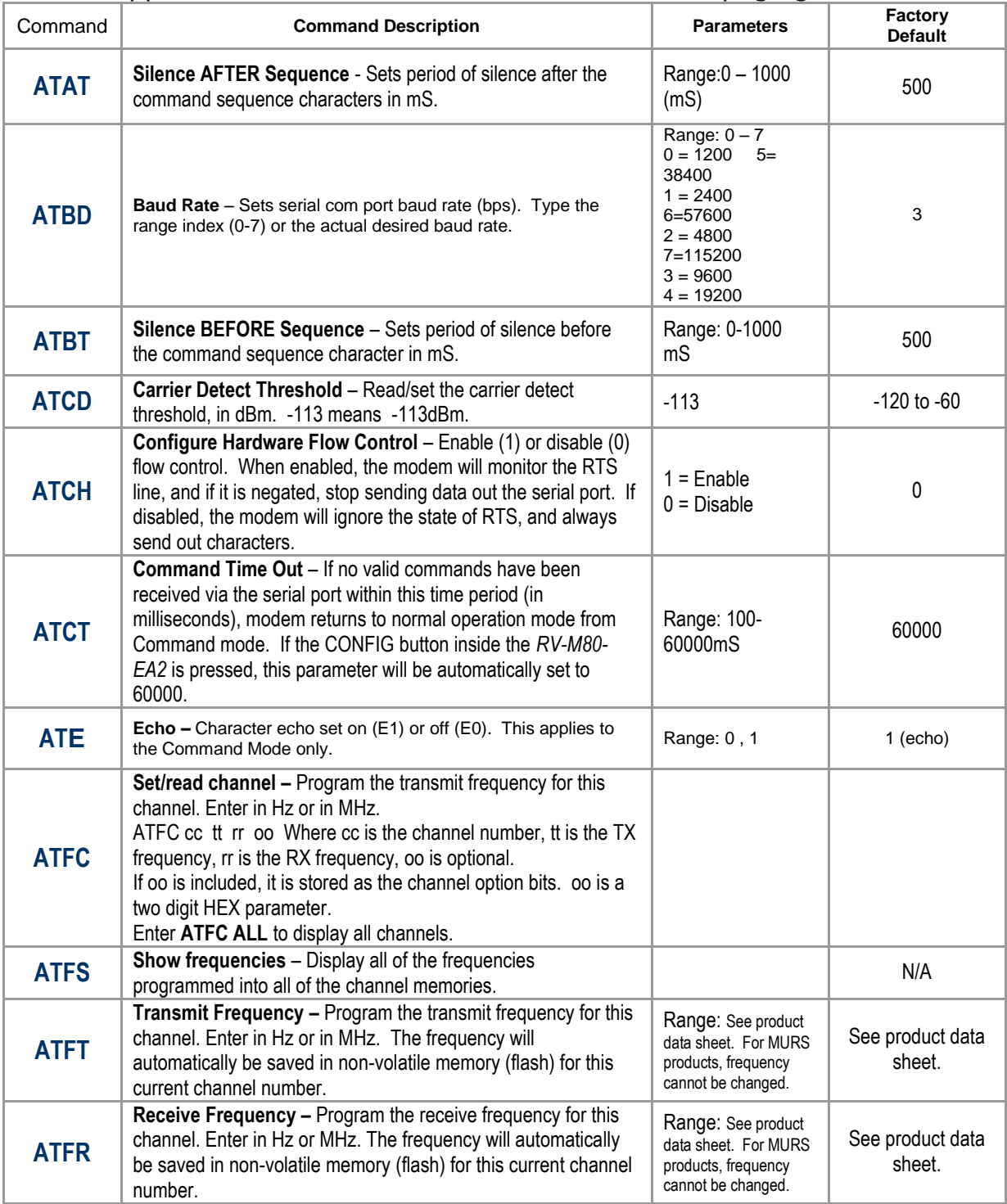

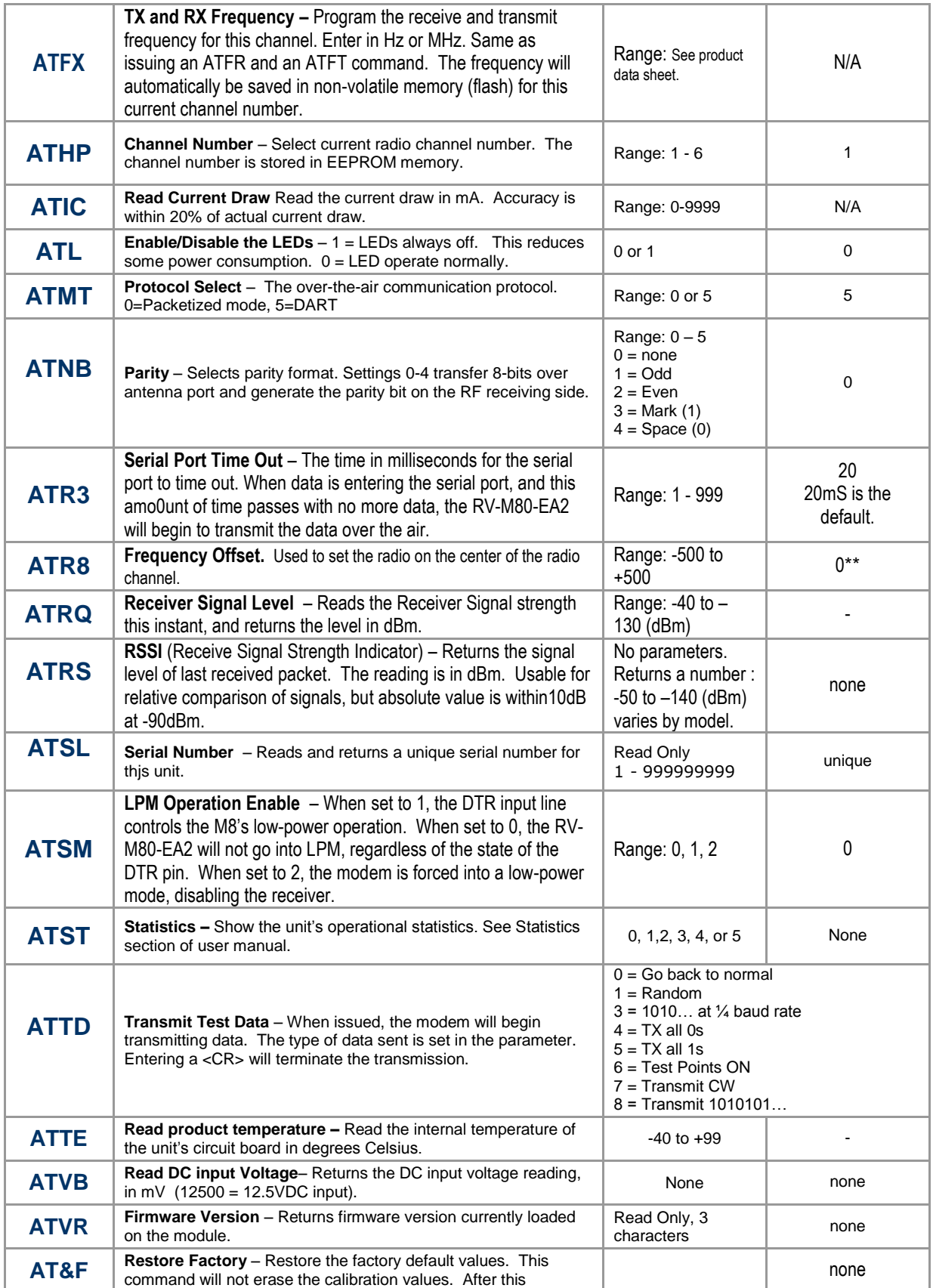

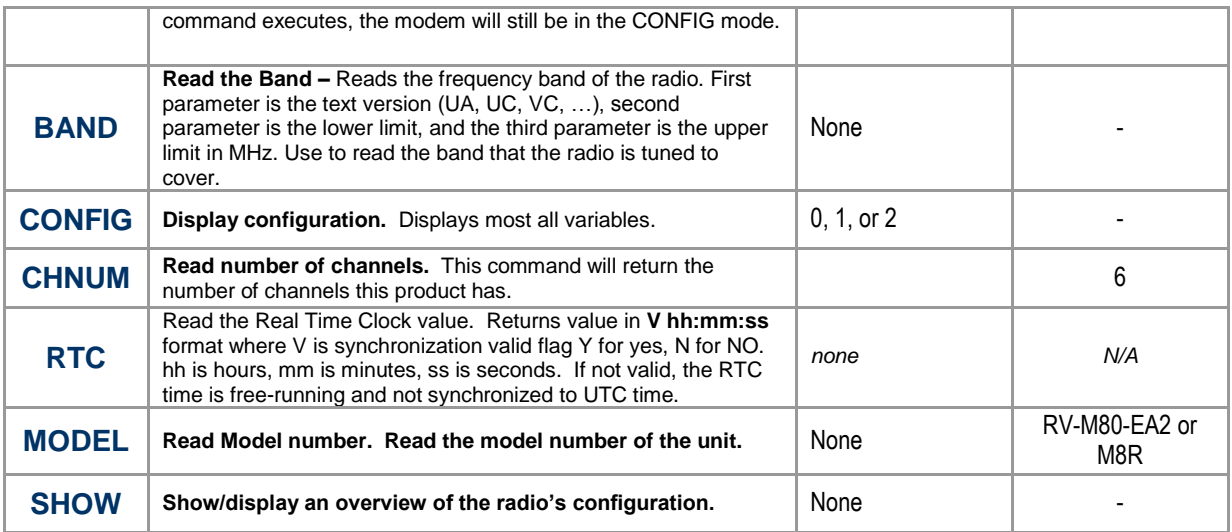

\*\* indicates values that are calibrated in the factory and are unit-specific. If the "Radio Type" is changed, these will need to be re-calibrated.

## *5.2. Data Modem Mode Related Commands*

<span id="page-15-0"></span>These commands apply to the operation of the RV-M80-EA2 when it is in the data modem communication mode.

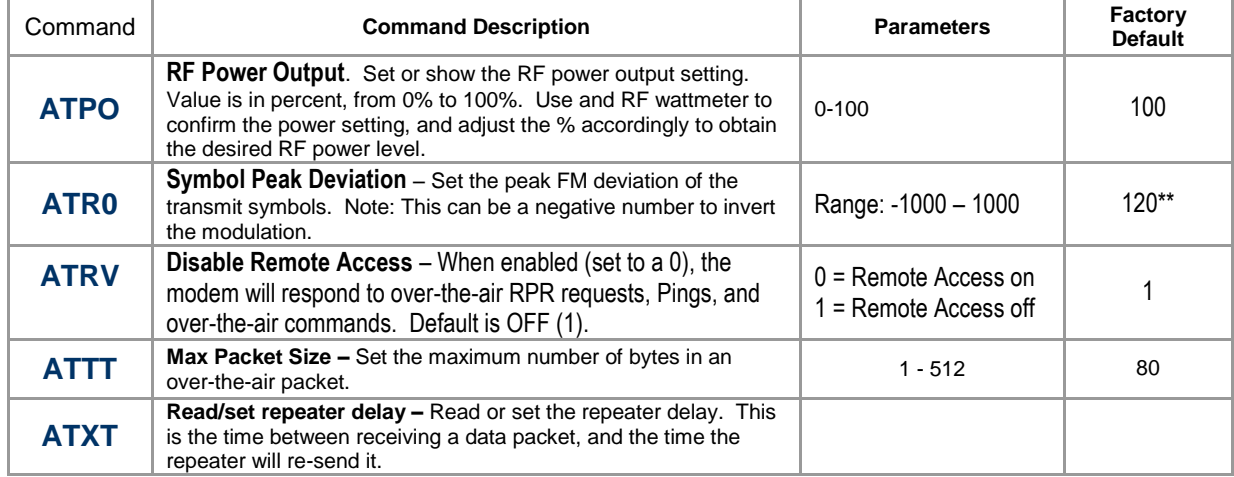

\*\* indicates values that are calibrated in the factory and are unit-specific.

## <span id="page-15-1"></span>*5.3. DART Related Commands*

The following commands are specific to the operation of the RV-M80-EA2 when used on a DART Dynamic Automatic Radio Transmission system. DART features are enabled when the Modem type (ATMT) parameter is set to DART, which is type 5.

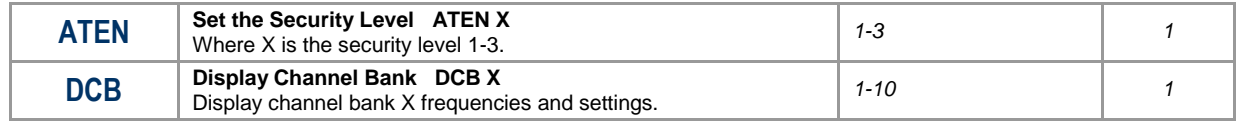

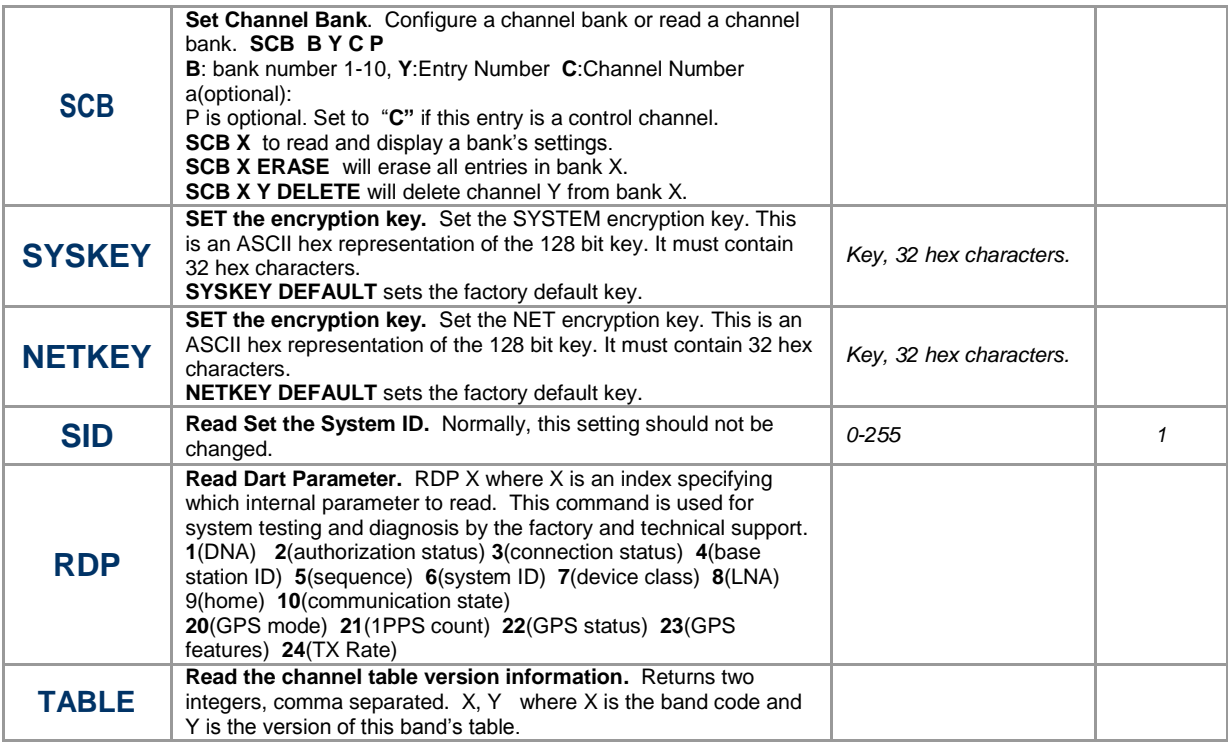

## <span id="page-16-0"></span>*5.4. GPS Related Commands*

The following commands are specific to the operation of the RV-M80-EA2 when the device has the GPS option installed.

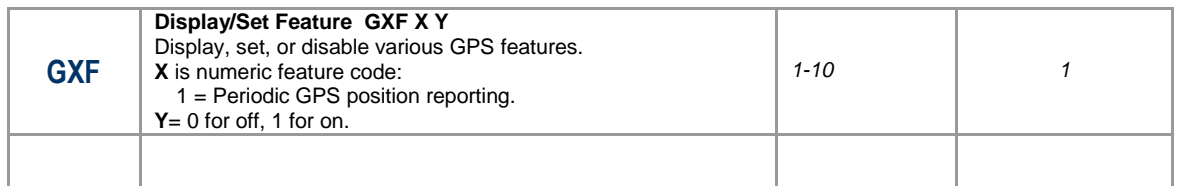

## <span id="page-16-1"></span>*5.5. Diagnostic Related Commands*

The following commands may be helpful in diagnosing communication problems or system performance.

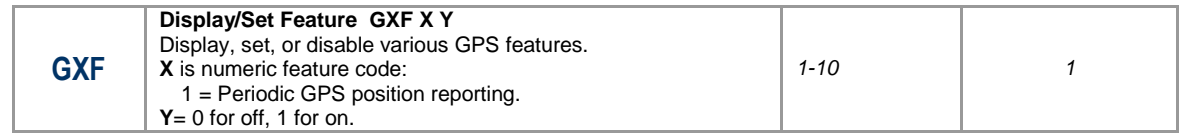

## <span id="page-16-2"></span>*5.6. Factory Default Settings*

#### <span id="page-16-3"></span>*(DART Data Transceiver)*

For the UHF RV-M80-EA2, model RV-M80-EA2-UC, the main factory defaults are:

General Settings

**Company Confidential 17** 17 Raveon Technologies Corp.

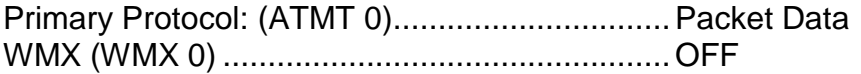

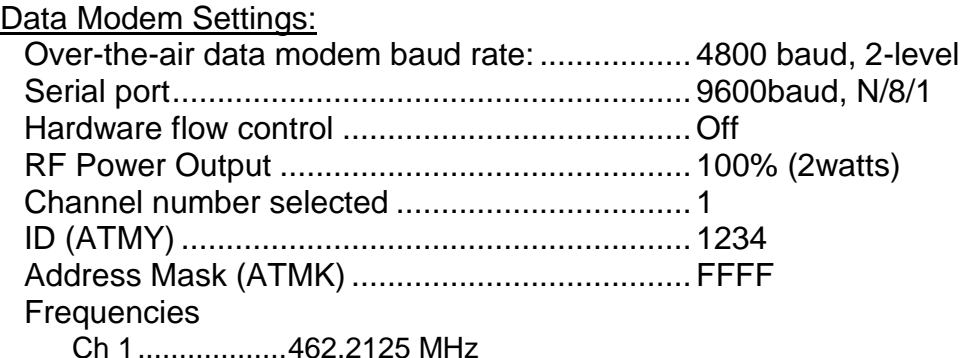

## <span id="page-17-0"></span>*6. Programming Channels and Frequencies*

The RV-M80-EA2 modem has memory for up to 100 channels. A channel is a pair of frequencies, one for transmit and one for receive. They may be different or they may be the same. You may program any valid frequency into any channel number. To program a channel, perform the following steps.

- 1. Change to the channel you wish to program, using the **ATFC** command. **ATFC x tt rr c ab** where x is the channel number, **tt** is the TX frequency in HZ or MHz, **rr** is the Rx frequency in Hz or MHz **c** is 4 for control channel, 0 for non-control channels, **ab** are the over-the air modulation options.
	- a. **a** is the bit rate index corresponding to the over-the-air bit rate to use: 0=4800 2L, 5=9600 2L, 6=19200 4L, 8=9600 4L, 0=4800 2L,
	- b. **b** is the channel bandwidth. 0=12.5kHz, 1=25kHz.
- 2. For Example, enter **ATFC 3 217.425 219.425 4 00** to set the channel 3 TX frequency to 217.425MHz and RX frequency to 219.425MHz, 4800 bps, two-level modulation, narrow band channel.
- 3. Review the frequency setting with the **ATFC x** where x is the channel number to display.
- 4. To display all channel's, use the **ATFC ALL** command.
- 5. Some data rates are not suitable for use on certain channel bandwidths. For example, 19200 4-level modulation will not work on a 12.5kHz narrow-band radio channel.

## <span id="page-18-0"></span>*6.1. Initializing a new RV-M80-EA2 to factory defaults*

Warning, this will erase all parameters, and may cause your RV-M80-EA2 to stop working on your network.

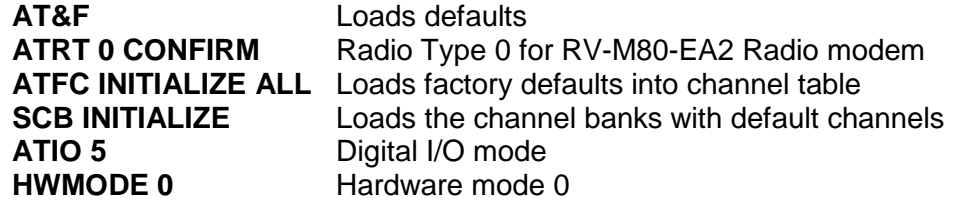

Once the RV-M80-EA2 is ready to be used on a DART network, make sure all of these settings are set.

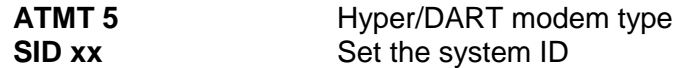

On RV-M80-EA2, the periodic reporting must be enabled. This command is set at the factory to enable GPS periodic reporting.

**GXF 1 1** Enable periodic GPS tracking reporting

## <span id="page-18-1"></span>*7. Data Transmission*

To transmit data, send one or more bytes of data into the serial port of the modem. When a full packet of data has been collected into the internal buffer of the modem, or when there is a pause in the data, the modem will automatically key its transmitter, and send the data over the air if the modem is within range of a base station.

#### <span id="page-18-2"></span>*Serial Port Baud Rate*

While the RV-M80-EA2 modem is transmitting and receiving data on the DART network, the user may continue to send more data into the RV-M80-EA2*.* Because the buffers in the RV-M80-EA2 are full-duplex, the serial port data rate and the over-the-air data rates are independent. The serial port baud-rates may be set slow to accommodate legacy equipment, or set at high-speed to minimize latency.

## <span id="page-18-3"></span>*8. Debug Related Commands*

#### *Bench Testing*

(Must be in command mode to test. Enter +++ at the keyboard to put unit into config/test mode.)

**ATTD x** Various transmit test routines.

 $0 = Go$  back to normal mode. Stops the test.

**Company Confidential 19 19** Raveon Technologies Corp.

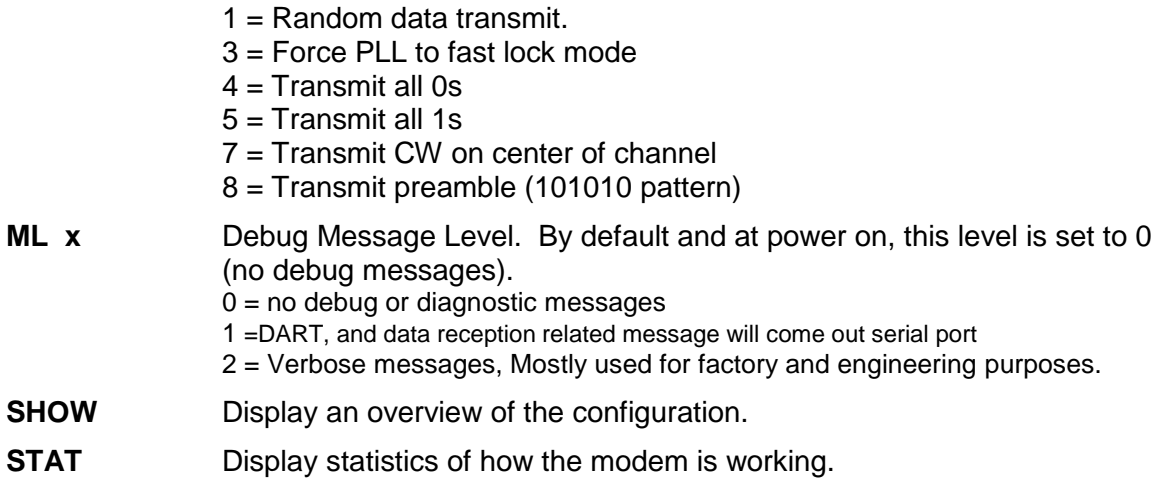

# <span id="page-20-0"></span>*9. Diagnostic Provisions*

## <span id="page-20-1"></span>*9.1. Overview of Diagnostics*

Internal to the *RV-M80-EA2* radio modem, is a powerful 32-bit microprocessor. Along with handing all aspects of radio modulation and demodulation, the microprocessor also maintains an extensive array of diagnostic information.

This section details the diagnostic information available, and describes how to us the information to optimize or troubleshoot a *RV-M80-EA2* radio network.

## <span id="page-20-2"></span>*9.2. Reading the Diagnostic Information*

*RV-M80-EA2* diagnostic information is read using AT commands, while the unit is in the Command Mode. Refer to the section "User Serial Port Commands" to learn how to put the *RV-M80-EA2* modem into the Command Mode.

To see a general overview of how the modem has been operating, us the **ATST** command (status request command), without any parameter. The radio modem will respond with a list of certain operation statistics that it maintains. All statistics start counting at 0. The **ATST 1** command can be used to reset all statistics back to 0, except the run-time timers.

Other operation and configuration statistics are available using the ATST command, with a parameter to specify the desired statistic. The following table describes the various statistics available.

## <span id="page-20-3"></span>*9.3. Status and Statistics Command*

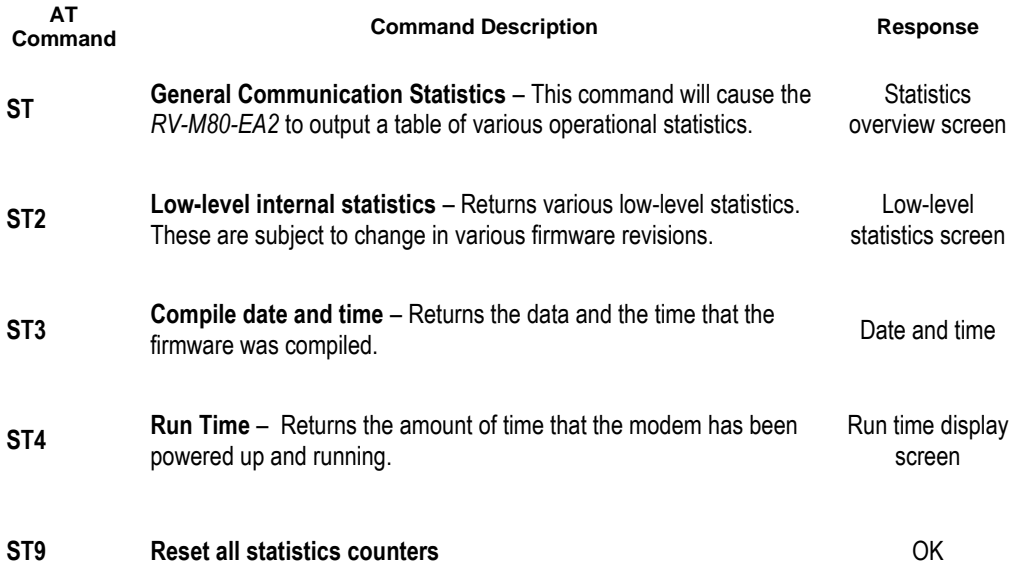

# <span id="page-21-0"></span>*10.Tune-up and Alignment*

The *RV-M80-EA2* modem has been factory calibrated, in should not require any re-calibration when installed, or when changing frequency or channel. Unless the user is trained in radio test and calibration, the values stored in the R registers should not be modified. Radio calibration and alignment is performed using the **ATRx** commands.

#### **Improper adjustment of the radio calibration (R0-R9 and RA registers), can result in failure of the radio modem.**

Calibration and alignment values are stored internal to the modem in the "R" registers. (R0-R9 and RA). For example, to read R5, issue the **ATR8** command without any parameter. To change the setting, issue the **ATR8 nn** command, where nn is the new value you would like to store.

Once you read a register using an ATRx command, you may modify its value by entering a "U" for up or a "D" for down. U or D will change the value by one. Use this trick carefully, because it modifies the last R register that was read, and it is easy to unintentionally modify the wrong register.

## <span id="page-21-1"></span>*10.1. Periodic Calibration*

The only setting that may require adjustment is the center frequency. After years of operation, all crystals will age and change frequency slightly. The ATR8 command is used to adjust the center frequency. Like all narrow-band radios, semi-annual checks and adjustment of frequency is recommended.

## <span id="page-21-2"></span>*10.2. Calibration Commands*

The following AT commands are used to calibrate the M8. Do not ever change these unless you have been factory trained to do so.

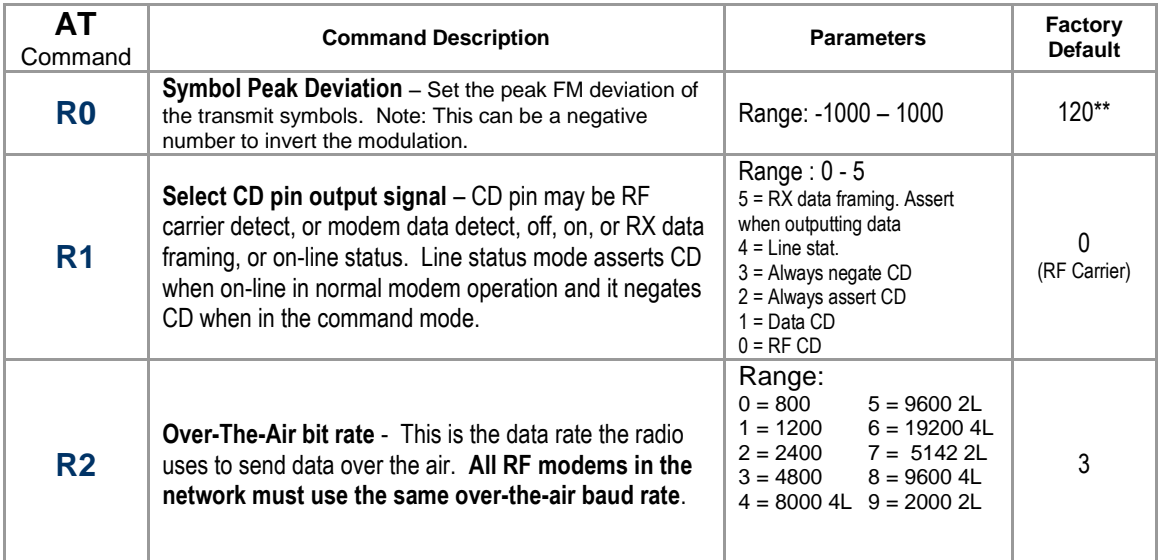

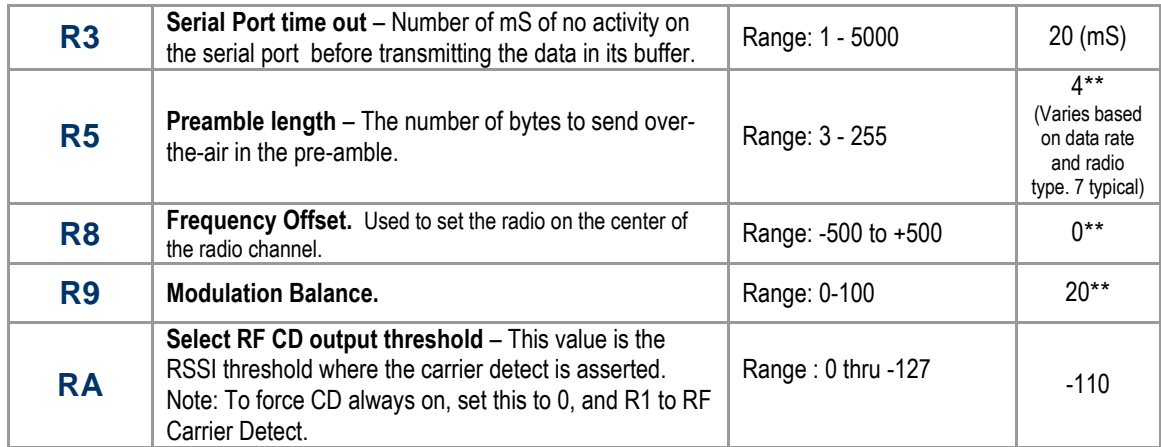

## <span id="page-22-0"></span>*10.3. Center Frequency*

- 1. Key the transmitter with CW output using this command: **ATTD 7**
- 2. The modem will now put out CW on the center of the channel.
- 3. Read the frequency offset with the **ATR8** command.
- 4. Adjust the frequency to the center of the channel with the **ATR8** command. You can use the "U" key and the "D" key to change the settings up and down one value in real time.

## <span id="page-22-1"></span>*10.4. TX Deviation*

- 1. Switch to channel 1.
- 2. Key the transmitter into a 50 ohm load using the **ATTD 3** command. The unit will now transmit, and send a digital 0 continuously. This should be +2.0kHz in frequency for narrow-band radios (12.5kHz spaced channels) and +4.0kHz for wide-band (25kHz channels).
- 3. Adjust the deviation register setting so that the frequency deviation is correct. The deviation is set with a digital adjustment. Use the ATR0 command to read or set the deviation level.

## <span id="page-22-2"></span>*10.5. TX Modulation Balance*

(*Note: This step is not performed on radios with Radio Type 5*)

- 1. Set-up a service monitor to monitor the FM deviation of the transmitted signal on an oscilloscope. The frequency response of the demodulated FM signal must be greater than 10Hz to 5kHz without any de-emphasis.
- 2. Transmit random data on the center of the band, using the **ATTD 1** command. This command will cause the *RV-M80-EA2* to automatically key up, and send random data for one minute.
- 3. Verify the DC center of the demodulated data is stable. The random data should be randomly timed 1s and 0s, and have little to no AC component on them. See pictures below for details.
- 4. If necessary, change the **ATR9** setting so that the long data bit have the same amplitude and DC value as the shorter ones.
- 5. On the low end of the band, adjust **ATRL** so that the modulation is proper.
- 6. On the high end of the bamd, adjust **ATRH** so that the modulation is proper.

# <span id="page-24-0"></span>*11.Mechanical*

## <span id="page-24-1"></span>*11.1. DC Input*

A. Change to locking / waterproof type

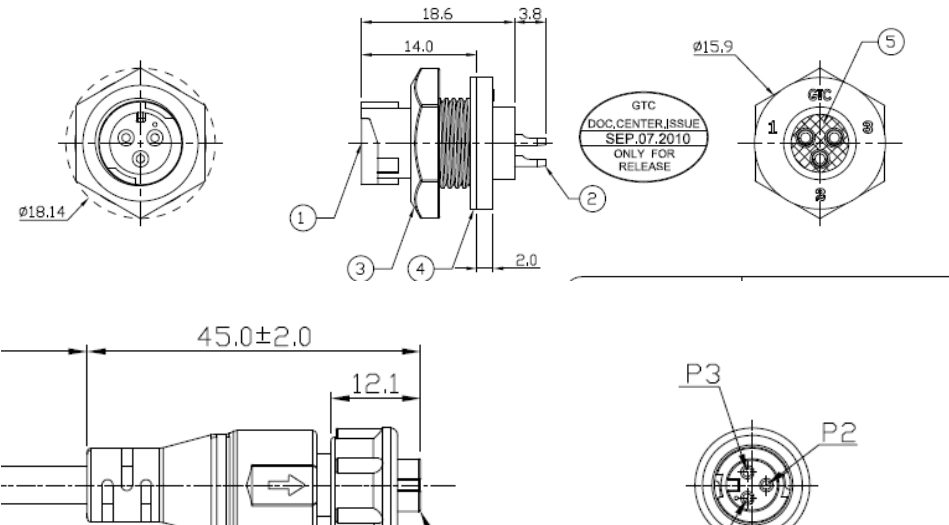

**023** 

66

A.

Ø15.5